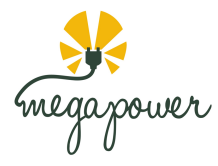

# Instructions for Initiating a Charge Session

- GARO 平 **MP-005**
- *1. Scan QR code on the charger to access Web App (preferred method).*

*Instructions for scanning QR Code*

- Open your Camera App
- Hover over the QR Code with camera
- Click the web link that comes up

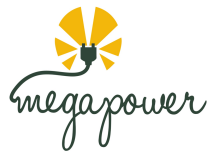

*1b. ALTERNATIVELY, Download the "Chargelab" App from Apple Store or Google Play Store* 

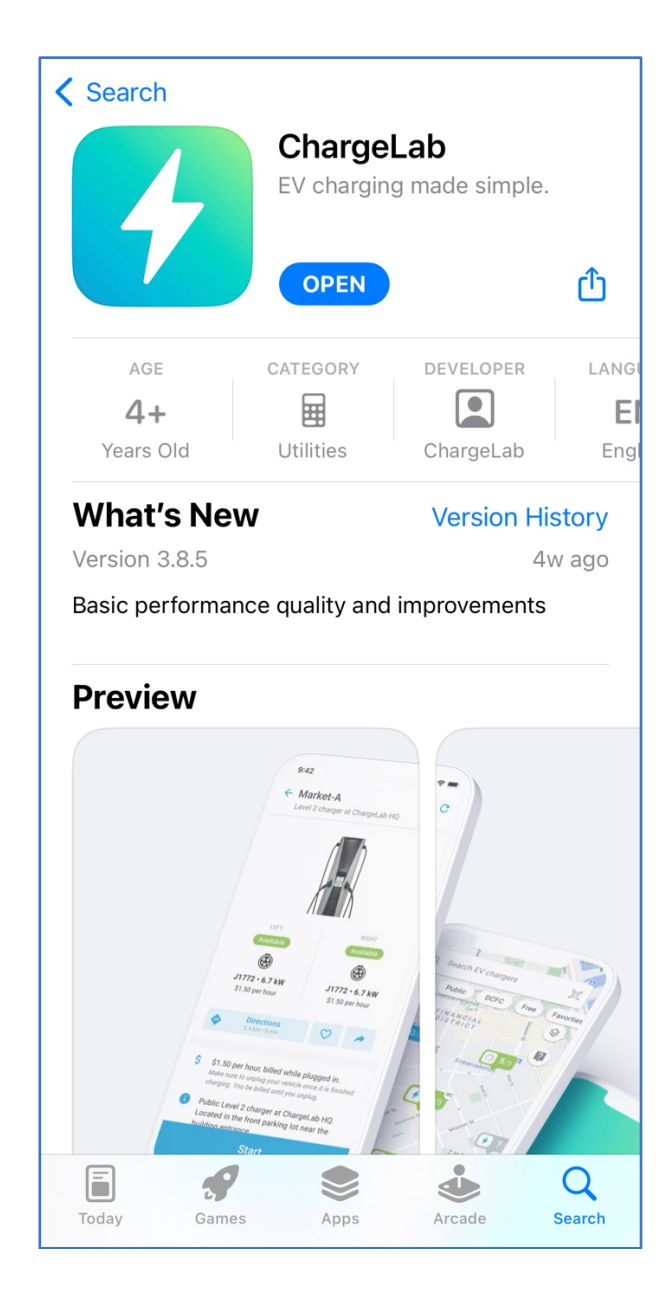

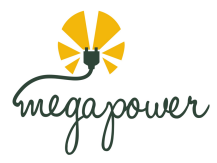

## *2. SIGN UP or SIGN IN the platform (Web App or Mobile App)*

#### TIPS for **SIGN IN** or **SIGN UP**

- a. If you already created an account, choose **SIGN IN** and use your email or phone number previously used with the platform.
- b. If you never signed up on the platform previously, choose **SIGN UP**
- c. You will be sent a one-time passcode to your phone or email for verification. The passcode is valid for 1 minute.
	- i. No passwords are required.
	- ii. Verification is done using the passcodes only.
- d. Valid Name, Phone Number, Email and Payment Method is required for all paid chargers.

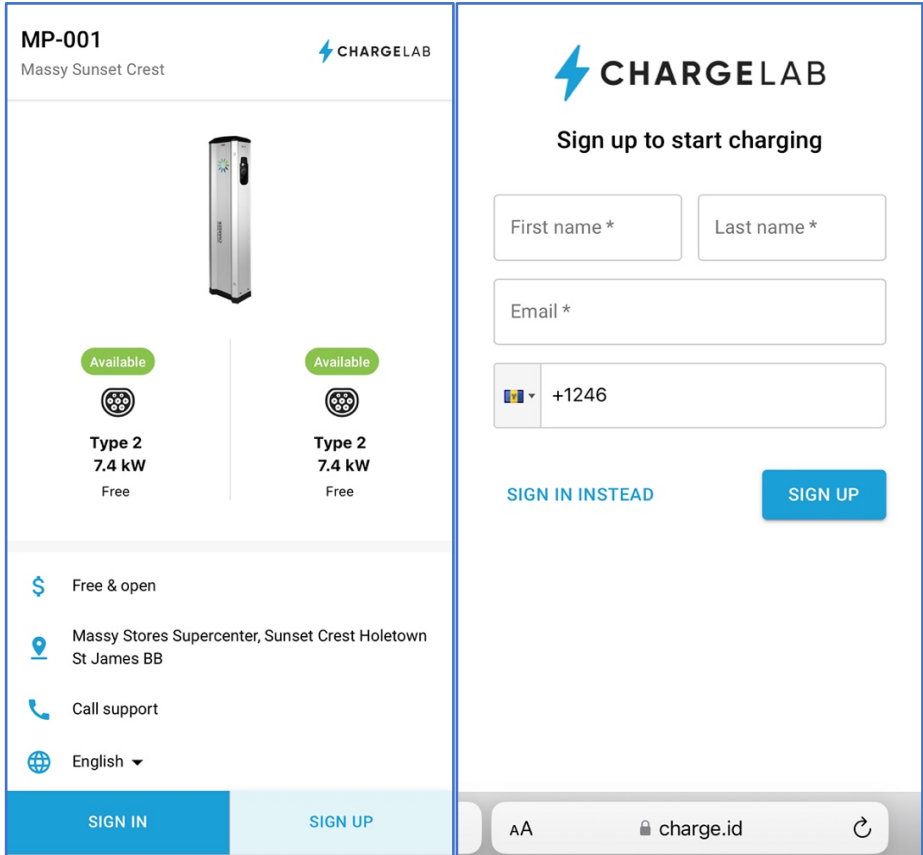

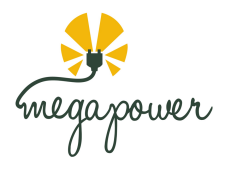

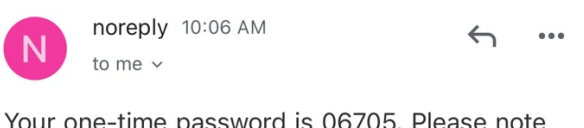

Your one-time password is 06705. Please note that the password is only valid for one minute.

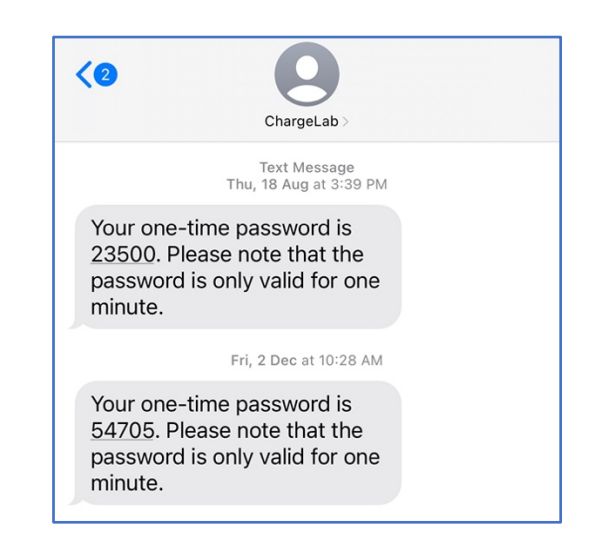

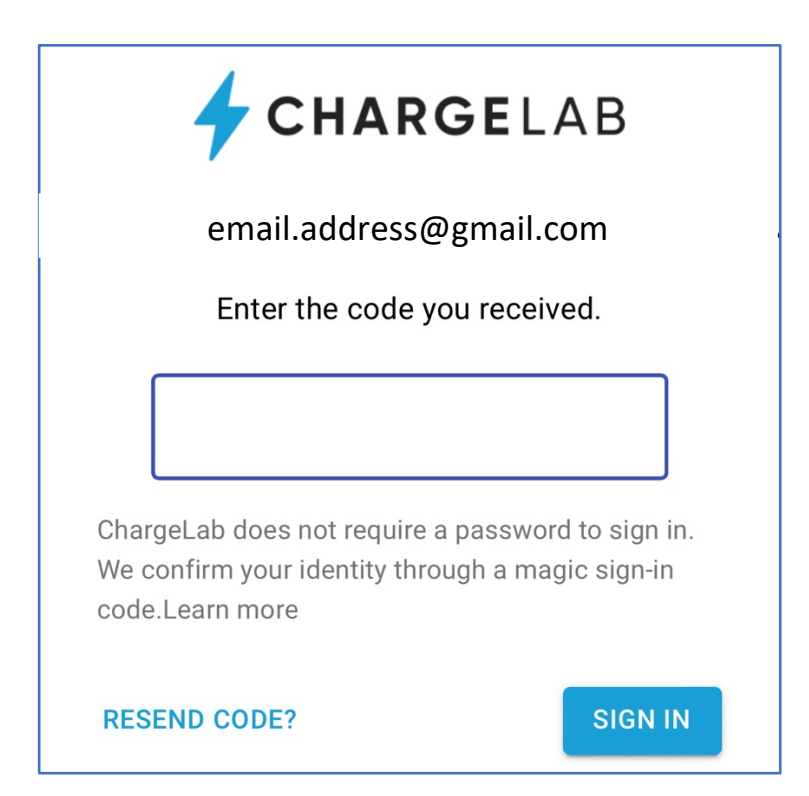

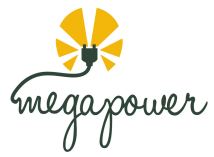

- *3. Start the charger by pressing START and selecting which socket/connector you would like (Left or Right) and then START again.*
	- *a.* If the charger is a paid charger you will have to also add a valid payment method to your account. If the charger is set to free to charge, this would not be required.
- **MP-001** CHARGELAB CHARGELAB Massy Sunset Crest Please select a connector Type 2 Type 2  $7.4 \text{ kW}$  $7.4$  kW Free Free **Available Available** ▧ (෯ **BACK START** Type 2 Type 2 7.4 kW 7.4 kW Free Free \$ Free & open Massy Stores Supercenter, Sunset Crest Holetown  $\bullet$ St James BB **START**  $\rm \mathring{C}$ Ç **■** charge.id AA **■** charge.id AÅ
- *b.* Valid payment method is a credit card

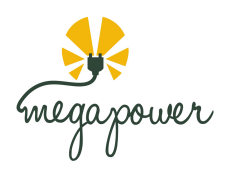

# *3b. Alternatively, navigate to the charger on the Map or search for the charger Reference Number in the Chargelab App then follow 'Instruction 3'*

Reference Number will be MP and a 3-digit number

### e.g. **"MP-000"** or **"MP-001"**

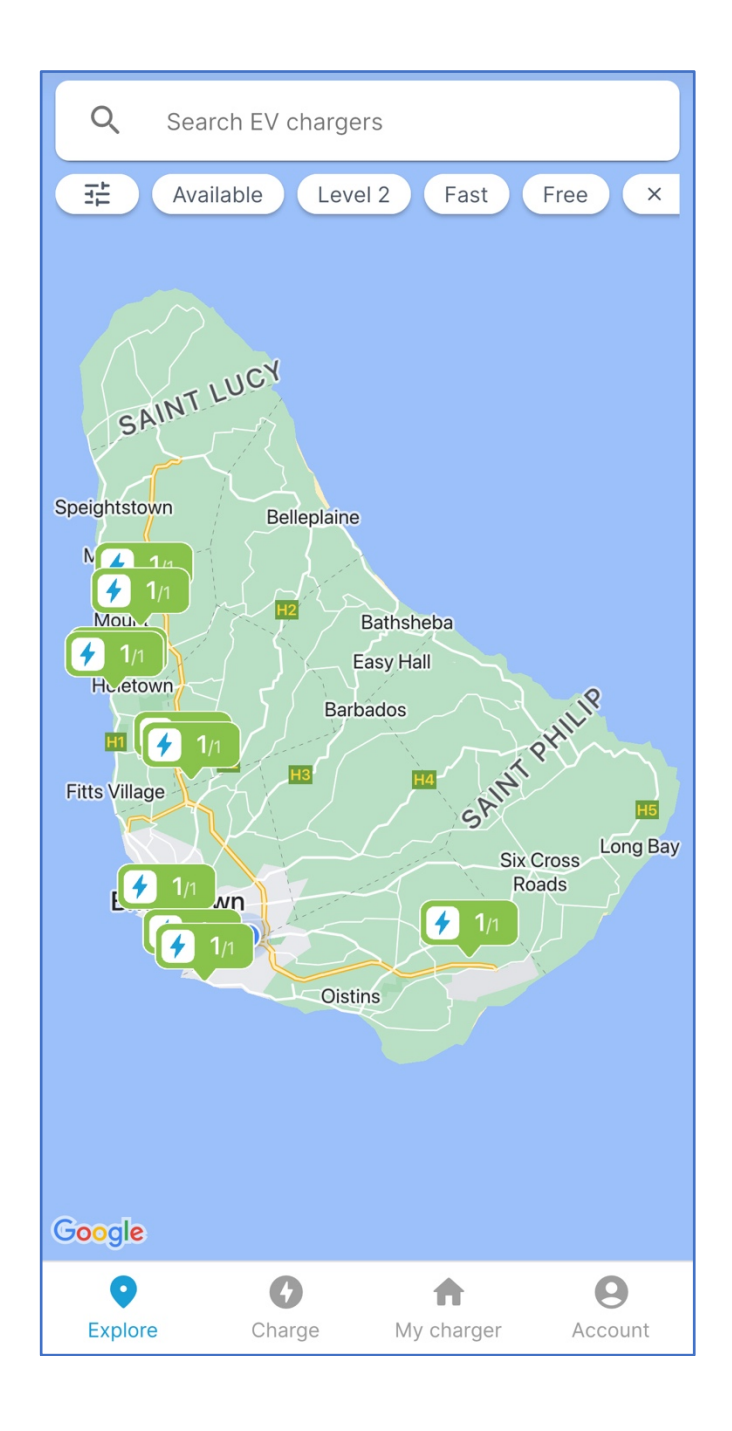

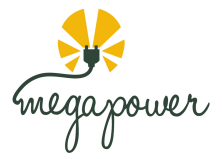

- *4. When charging is complete. Press STOP to end the charging session.*
	- *a. This can be done via the Web App or Mobile App once the account information is the same.*

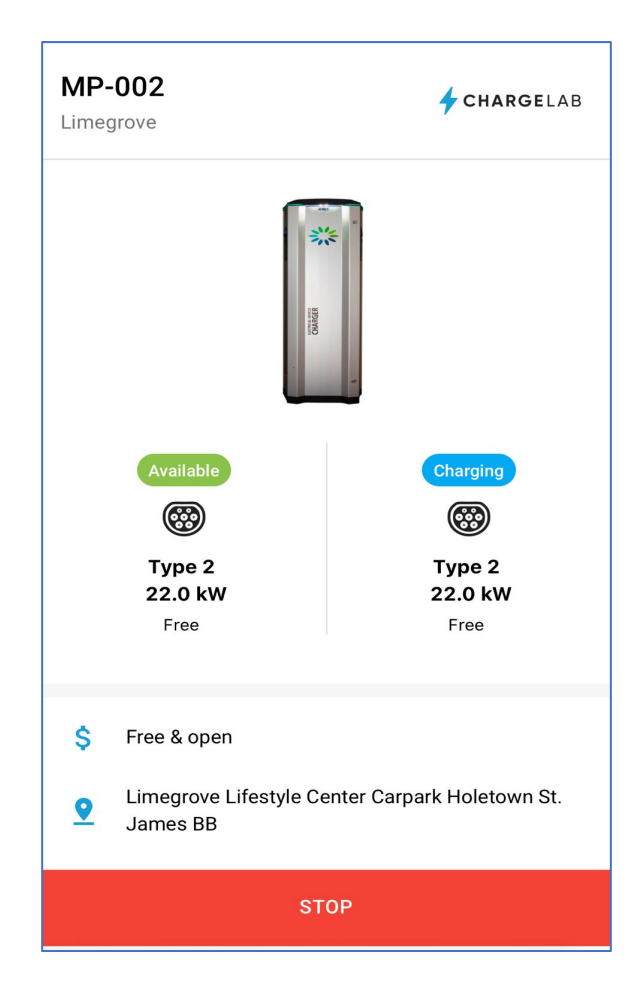

## For **HELP** or **SUPPORT.**

If you have any challenges call the Megapower Charging Network Support hotline at:

**Phone Number:** 1-246-258-5668 **Email**: support@megapower365.com